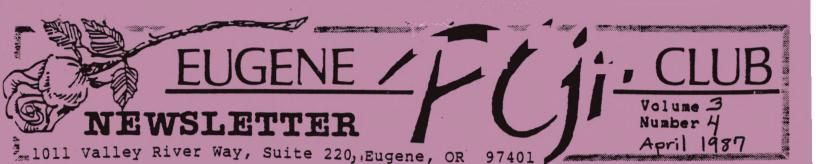

## WISH YOU WERE HERE DOOR PRIZE

Eugene IBM PCjr Club's April 9th meeting will be the place of a very special drawing.

The door prize is an exciting program titled WINTER GAMES. This program is based on the Winter Olympic Games, and was created by Epyx. It is #8 on the list of best games of the year.

All club members' and subscribers' names will be entered in the drawing for WINTER GAMES. But the winner must be present to win. We hope to see you all at the meeting April 9th.

APRIL PCjr MEETING AGENDA

A> April 9 General Meeting will be held at Ida Patterson School Library, 16th and Polk, Eugene. Set up and disk sales will start at 6:30pm, the meeting will begin at 7:pm.

- 1) Opening and Announcements.
- 2) PINBALL CONSTRUCTION SET demo by Bruce Bayne.
- 3) Break, disk sales.
- 4) Election of Officers.
- 5) Drawing.
- 6) Questions and Answers.

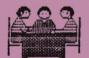

A> All are welcome to attend the Officers' Meeting, April 21, at 5:30pm at Ida Patterson School. Remember to turn in your articles for the May Newsletter either at the Officers' meeting or send them to the Club two weeks before the next General meeting, which will be held May 14, 1987. ELECTION OF OFFICERS - April 9 - Paddy Dawson, Editor -

For the last several issues of this Newsletter, I have discussed the importance of your participation in the success and endurance of the EUGENE IBM PCjr CLUB.

Enough said.

All offices will be open at this election to give members a more complete choice. They are:

> President Vice-President Secretary/Treasurer Disk Librarian Refreshments Chair Documents Librarian Newsletter Editor Advertising Manager

Please remember that new Officers, elected or volunteering, will receive the total support and continuing commitment of past Officers. Also, please remember that the future of this club is in YOUR hands. Will it be here this time, next year?

NEWS

On April 2, IBM invited IBM dealers from atl over the world to Florida for a special preview. Three new Personal Computers were introduced: a low-cost PC, less than \$1000, mainly for educators; a 286; and IBM's favorite, a 386. These new PCs will include proprietary desktop graphics. publishing capabilities and Pagemaker.

Volume J

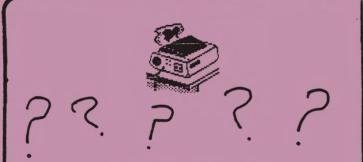

## PRINTER RIBBONS - Louie Levy -

What kind of printer ribbons are the best to use? We have all asked ourselves this guestion and have come up with many answers. When I have asked others, I get several different answers: "I buy the generics as they are cheaper"; "I only buy brand-name ribbons"; "I always buy the best because they last longer"; "I only buy one at a time as I don't want them to get old and brittle." Perhaps, if we have a better understanding of the characteristics of different types of printer ribbons, we will all be better consumers.

FABRIC RIBBONS: These are the most commonly used ribbons for printers. Nearly all are made from nylon and most either loop around or can be rewound for repeated usage. Many of them have the capacity to be "reinked", but many people find this to be, at best, somewhat messy after a few times. By the time the ribbon needs to be reinked, most are also pretty well worn.

CORRECTABLE RIBBONS: These type ribbons are mostly used electric typewriters. The my in The mylar film is coated with dry ink and "lifted off" with can be correction tape as the ink isn't actually absorbed by the paper. They produce a quality image on the paper, but are designed to be used only once. The ribbon advances one character for each impression.

## PCjr NEWSLETTER

MULTI-STRIKE RIBBONS: Much like the correctable ribbon in that most have a mylar base. This ribbon, like the name implies, allows overstriking without blank spots. The ink of this ribbon spreads over the previously struck portion, and as the ribbon only a very small amount, advances allows many more impressions than either of the other types of ribbons. Because of the spreading of the ink and little movement, multi-strike ribbons allow a much higher utilization of the ribbon surface. When used in electronic electric or typewriters, correction tape covers the ink rather than lifting it off the paper, While on the one hand being the most costly, multi-strike ribbons are the most economical due to their prolonged usage.

buying ribbons, When it is important to purchase from dealers with a fairly high volume to insure that you are getting ribbons that are of recent manufacture. Age and heat do much to change the characteristics of printer ribbons. Also, remember many ribbons are interchangable; that is, they will fit other brands or models of printer. It is to your advantage to find out what other printer ribbons fit your machine. The ribbon my uses fits six other brands and 35 other models, yet the present box of ribbons I am using only specifies make. When one you compare prices, be sure to note the length of the ribbon to insure you are getting the best value. While bargains can be found in dealer close-outs and flea markets, these not the best sources for are printer ribbons.

Rumor has it that Conroy La Pointe has recently filed Chapter 11 Bankruptcy.

# April 1987

Number H

NEEDED: Greeting and Christmas cards, new and used. Also needed, paper used on one side only. Call 689-9337.

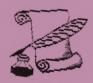

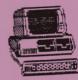

WORDPERFECT ON THE PCjr - John King, San Francisco PCjr Users Group Newsletter, Feb.87 -

WORDPERFECT 4.1 and 4.2 are powerful, expensive (\$225, discounted price) word processing programs. If you need to use one of these, you'll find that they work extremely well, on a single disk drive PCjr as long as you have at least 512K of RAM.

Fortunately, WORDPERFECT has an option which allows the whole program to be loaded into memory. If you copy the other files needed by WORDPERFECT to a ramdisk, the program disk can then be removed and is not needed again during the session. The disk drive is then available for a data disk, the Speller disk, or the Thesaurus disk.

You will need to create a ramdisk and copy these files to it: WPFONT.FIL WPPRINTER.FIL (WP)SYS.FIL WPHELP.FIL These files take up about 75K bytes. If you are using a sheet

feeder, you will have to copy WPFEED.FIL, as well.

WORDPERFECT will also store temporary overflow files on the ramdisk if you are working on a large document. Therefore, it should be at least 100K. However, be sure to -leave at least 300K free memory for WP.EXE. You can use CHKDSK.COM from your DOS disk to check free memory after the ramdisk is installed. The command to start WORDPERFECT is: WP/R/D-C:

The /R loads WP.EXE completely into memory, and D-C: tells WORDPERFECT to find all necessary files on ramdisk C:. If your ramdisk is not C:, substitute the appropriate letter.

As finishing touches, you can try these. Add the line BUFFERS=10, or 20, to your CONFIG.SYS file. This will speed up the loading of Write a batch large programs. file to do the copying to the or add this to the ramdisk, AUTOEXEC.BAT file. Add the line to your WP = /R/D - C: SET AUTOEXEC.BAT file. Then, you can start WORDPERFECT with just WP and the options will be automatically invoked.

For more information, consult the Installation and Appendices manual in your WORDPERFECT binder.

THE EUGENE PCjr CLUB NEWSLETTER is available for \$12/year, or as part of the paid-up Eugene PCjr Club membership at \$20/year. You may obtain one copy of the Newsletter request before free on The overworked subscribing. Editor accepts no responsibility for the accuracy or reliability of opinions, the information, OI materials contained in this Newsletter. Reprint permission is freely given; please credit the appropriate author and the EUGENE PCjr CLUB NEWSLETTER. A11 contributions are gratefully accepted.

Make check or money order payable to:

| EUGENE   | PCjr  | CLU        | Β,   | 1011 | Vall  | ey  |
|----------|-------|------------|------|------|-------|-----|
| River Wa | Y, SI | ite        | 220, | Euge | ene,  | OR  |
| 97401;   | with  | <b>n</b> 1 | the  | fol  | lowin | ig: |
| Name     |       |            |      |      |       | _   |
| Address  |       |            |      |      |       |     |
| City     |       |            |      | Stat | te    |     |
| Phone(h) |       |            | f 7  | )    |       |     |

PCjr NEWSLETTER

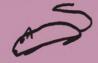

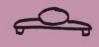

DIFFERENCES BETWEEN TRACKBALLS AND MICE ARE ALL IN THE PALM OF YOUR HAND - (J.M. PC WEEK, 2-17-87)

Flip over your mouse, move its ball with your finger instead of rolling it across your desk, and basically, you have a trackball.

"The trackball is nothing but an upside-down mouse," said Dick Ertman, an engineer with Lockheed in Burbank, Calif. In fact, many users create their own trackballs by modifying mice."

Despite vendors' marketing claims, trackballs are very similar to mice. "There's really no difference, they're about 99 percent the same," said Michael Hart, a systems designer in Urbana, Illinois.

Mice and trackballs are very similar mechanically and functionally. The most obvious difference is the location of the ball, which is on the bottom of the mouse and on the top of a trackball.

To position a cursor on a PC screen, you roll a plastic ball with your fingertip or wrist. To execute commands, you simply press the buttons, much as you would on a mouse.

A trackball is actually an optical encoder. This encoder transmits different digital signals for an X and Y axis. Trackballs connect to PCs in one of two ways: by being plugged into the keyboard connector or into an RS-232C port. Like mice, trackballs vary in size and capabilities, but most are about the size of a standard desk calculator, and can be mounted on either side of a keyboard.

The ball itself is 2 inches in diameter and made of non-porous super-hard phenolic resin, a substance used for bowling balls. The entire unit sits atop four trackballs Some rubber feet. fast-spin and slow-spin feature features. Others are trackballs programmable. Some also use a "tap code." A user might tap once for menu, twice to draw a line, and three times to erase. Additionally, many against trackballs protect accidental entry or erasure of data.

Q. My word processor/database returns an "I/O Error" when I'm trying to save a file. What is wrong? What did I do?

A. The most frequent cause is the user trying to save a file onto an unformatted diskette. If you had forgotten to format the diskette prior to doing your word processing or whatever, then you have lost it if you cannot find a place to save it. A way around losing all your work, is to remove the write protect tab from your program diskette and save the file on the program diskette. After saving the file on the program diskette, exit the program and immediately format a diskette. Now copy the file from the program diskette onto the newly formatted diskette using the COPY command. Now that you have recovered, try to prevent this from happening again. Take ALL of your unformatted diskettes and format them. A good rule of thumb is to format all the diskettes in a box when you open it and put labels on all of them. This label can be anything that will identify them as formatted, i.e., ready to use, etc. (Ventura Personal Computer) User's Group 8-86, Camarillo, CA)

# HEARD ON THE STREET - Dick Page -

Junior's Sockets Easily Damaged! My column has been "down" for a while, and so have I, because my Junior was in for repairs. One of them is preventible and I thought you would like to know about it.

The connector sockets in the back of the PCjr look fairly sturdy. They aren't! The plastic separator, between the keyboard cable plug-in and the light pen plug-in, cracked because of the constant tug to the left by my keyboard cable. This bent the small brass pins to the left as well.

Occasionally, we disconnect the keyboard cable, to my KeyTronic 5151Jr keyboard, in order to use the standard PCjr keyboard. Recently, attempting to on reconnect the cable, I bent the brass pins. I tried to gently straighten the pins back, but two of them broke off. Unfortunately, the pins and their sockets are an integral part of the mother board, and therefore, are a costly item The mother to replace. board costs almost as much as a whole new PCirl

Luckily, Del Shuck of Eugene Computer Repair was willing to fuss with my Junior and was able to solder in new pins. (Repair charge was \$40). But the broken plastic separator cannot be fixed.

I now have a less portable, but functional, PCjr. I have tied down all the cables to a wooden board using small nylon straps from the electrical department of a local hardware store. There is no lateral stress on the sockets now, and we are very careful anytime we insert or remove cables. The costly lesson for me: Beware! The PCjr keyboard may have been designed to be virtually indestructible, but the socket connectors certainly are not!

At last December's monthly Eugene PCjr Club meeting, I demonstrated PC-TOOLS by Central Point Software. But I didn't have a chance to follow up with an overview of it for the Newsletter, until now.

"resident DOS PC-TOOLS is a utility." This means that it is a program which is loaded into memory when the computer is started up. It can also be nonresident, if you want. PC-TOOLS is available anytime you need it. Gone is the necessity to exit your program just to format a disk, backup, or delete files. It "pops up" during any program you are using just by pressing the Ctrl and Esc keys. It is called a utility because it automates many of those functions you normally ask DOS to do.

The essential differences between DOS and PC-TOOLS is that in PCthe DOS commands TOOLS are selected from a menu instead of by having to enter commands at the DOS prompt. In terms of ease and convenience, that makes all the difference in the world. The also has additional program "tools" not available with DOS, "undeleting" files that such as have been accidentally erased. It will also locate files, search for text, map disk usage, view/edit disk sectors, rearrange the directory listing of files, and much, much more.

This handy program lists for \$39.95, but is often discounted to around \$20 from discount mail order businesses.

overt

April 1987

Number

While there are several similar programs on the market, PC-TOOLS' competition is NORTON main UTILITIES. PC-WORLD magazine's August 1986 issue has this to say: "For half the price, PC-TOOLS of same provides most the utilities (along with a few extras) in a fast, easy-to-use, and dependable package. A11 functions, from directory sorting to hard disk mapping, are accessible from a main menu, and you can hop from one utility to another with a single keystroke. As a result, you don't have to run the gauntlet of subsidiary menus inflicted by NORTON UTILITIES. Although, PC-TOOLS doesn't guite equal the power of its inspiration, it isn't a cut-rate version. In speed and ease-of-use categories, it beats NORTON hands down... . In the final analysis, its price, simplicity, and speed will sell PC-TOOLS. The program's concise and speedy menu system will infrequent save users valuable time and tempt hard-core NORTON addicts. If you don't need NORTON's esoteric features but you do want to conserve time and money, place your bets with PC-TOOLS."

A few last comments: As with any program, it takes time to flesh out an understanding of how to use all the features of PC-TOOLS. It certainly is much more straight forward than learning DOS commands. (Almost anything except Einstein's Theory of Relativity is!)

I would like it better if it didn't take up so much memory (64K). It does not work as a resident program on anything less than a PCjr with 256K. And, it can give you a thirst for a machine with more memory than even 640K, having all your programs in resident memory so they can pop up anytime you want. But, all-in-all, it is a great program with good performance and documentation. It is relatively easy to use and is forgiving of mistakes. I haven't had to call for Point Software Central questions, but understand from comments of others in the Club that they are very cooperative. For \$20-\$30, you can't beat it!

A COMPUTE Caution! If you like to use programs found in COMPUTE! magazine, there is one you should definitely stay away from. It is "Disk Fix", found in the January 1987 magazine issue, and on the Nov/Dec/Jan COMPUTE! Disk.

This was supposed to be a file recovery utility program. Instead, it scrambles the disk directory and leaves that disk Some file unusable. recovery The March 1987 issue of program! COMPUTE!, page 80, has suggestions for one possible way to unscramble those disks whoich get damaged.

However, DISK FIX is so flawed that COMPUTE! can't figure out how to rewrite it to work properly. So, don't use the program!

1-2-3 SUIT: One month after Lotus Development Corporation, of Cambridge, Mass., sued Paperback Software for copying the "look and feel" of 1-2-3 in its VP Planner spreadsheet, the Berkeley, Calif., company responded with a filing in U.S. District Court of Boston. Paperback's fees for the upcoming trial will be completely covered by its insurance carrier, Atlantic Mutual, of Murray Hill, N.J., said Adam Osborne, Paperback's chairman and chief executive officer.

#### FLASH: PINBALL CONSTRUCTION SET - Bruce Bayne -

I will be giving a demonstration of PINBALL CONSTRUCTION SET by Electronic Arts at our PCjr meeting April 9. This is the program that generated the pinball games in our Disk Library that all of you liked so much. This program has the capability of generating the same kind of stand-alone pinball games as the ones in our Library.

4

With this program, you have complete control over the game of pinball. You can quickly and easily move parts around, change the scores and the sounds for all the targets, create bonuses to shoot for, decide how heavy to make the ball and how fast and lively to make the game, even reshape and repaint the board and the parts. Included are five complete, ready-to-play demonstration games. These demos can give you a creative start on designing your own games. The CONSTRUCTION SET is icon-driven and very easy to use. Come to the meeting and see the full demonstration.

PCjr NEWSLETTER

Wolume 3

# MISCELLANEOUS CONTINUED - Leon Ungier -

Paul Somerson suggests another way of speeding up disk copying, by using RAMDISK. But he fails to mention that you need the right RAMDISK. The right RAMDISK is one you to use the allows that DISKCOPY A: B: where B is the RAMDISK. For example, if I use the VDISK utility which is part of DOS version 3.1 and set up a the same size as our RAMDISK regular floppy, DOS will create a virtual disk C and everything seems to be fine. The exception is when I type DISKCOPY A: C:. All I get for my trouble is a very cryptic error message. On the other hand, the MEMDISK utility, provided with my memory expansion board from Tecmar, works flawlessly with DISKCOPY.

The November/December issue of EXCHANGE contains an article which discusses the usage of RAMDISK but also fails to mention this particular feature. I agree, its though, with general conclusion which is that often the RAMDISKS are better than hard disks. But if RAMDISK is better than hard disk, then surely it will also be better than another floppy disk drive. This may be of interest for those of you who contemplate your Junior expansion by adding extra drives and/or extra memory. In my opinion, an additional (on top of the 128K) memory is much more desirable than an additional real disk drive.

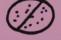

### SHAKE THE HABIT

Salt! It's responsible for a lot more than seasoning your food. It can also contribute to high blood pressure, a risk factor for strokes and heart attacks. It's a habit you can't afford not to shake.

CUSTOMIZE THE REPEAT FUNCTION (jr Newsletter 8-86, Southbury, Conneticutt)

Amer anot

If your Junior's keyboard repeats too quickly for your heavy fingers, here is a program that will give you the ability to adjust the delay before the first repeat, the delay before other repeats or turn off the repeat function.

- 100 PRINT "Enter a number to adjust typematic"
- 110 PRINT "0 Return to normal"
- 120 PRINT "1 Increase initial delay"
- 130 PRINT "2 Half rate of repeat"
- 140 PRINT "3 Both 1 and 2 above"
- 150 PRINT "4 Typematic function off"
- 160 INPUT X:IF X < 0 OR X > 4 GOTO 160
- 170 X = X\$2:DEF SEG = 0
- 180 Y = (PEEK(&H488) AND (&HFF-&HE))
- 190 POKE &H488, (Y OR X)
- 200 PRINT "Typematic function now adjusted"

Q. Without warning, both of my PC's floppy-disk drives have suddenly stopped working. How can I fix this problem without hauling my computer into a service center?

A. Your problem may be no more serious than a loose connection. First, verify that the disk the disk controller board is mounted firmly in its expansion slot. Next, make sure that all power and data cables are making tight and secure connections. If that doesn't solve the problem, borrow a friend's controller card and mount it inside your PC. If the drives work with the new controller, have the old board serviced. If the drives refuse to function with the second controller, have a technician check out your PC. (PC WEEK, February 17, 1987.

## PCjr NEWSLETTER

Jeans are no long the hottest blackmarket commodity in Russia. It was recently discovered that Western software programs are being sold "hot" faster than any other product. One Soviet was arrested with over 200 programs. His best sellers were war games where Russian troops are being overtaken by other countries.

Q. What is the main difference between an AUTOEXEC.BAT file and any other kind of batch file?

A. The main difference is the function. They are made up the same way. But the AUTOEXEC.BAT comes up automatically on starting the computer, or on a hot boot (Alt-Ctrl-Del). With the ordinary batch file, you must type the filename and <ENTER>. It is not necessary to include .BAT. (Ventura Personal Computer User's Group 10-86, Camarillo, CA) The EUGENE PCjr NEWSLETTER will accept advertising as follows:

april 1987

COMMERCIAL AD RATES/insertion: 1 page - \$18.00 1/2 page - \$ 9.00 1/4 page - \$ 5.00

CLASSIFIED: "For Sale" ads are \$2 per 25 words for commercial transactions; free to members where information only is exchanged.

Ads should be placed two weeks before the next Club meeting. All ads are cash/check in advance.

Our Club members are seeking high quality, competitively priced hardware and software for our Juniors. We'd like to hear from you!

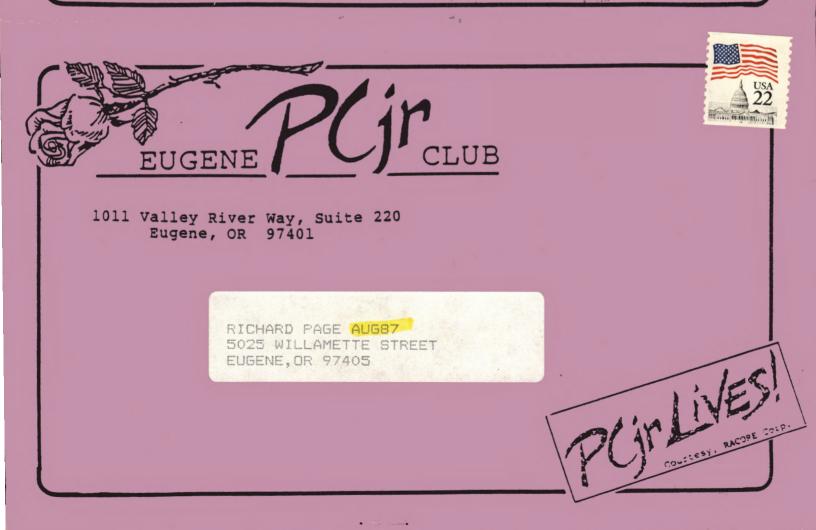